# FCC ID: IHDP56KA1

# **INSTRUCTION MANUAL**

A preliminar draft cop of the Users Manual follows:

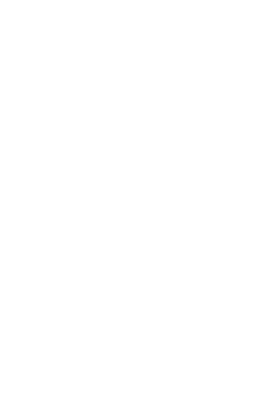

# congratulations

The **Motorola** Harmony **W766** does it all. Use the music player and external touch screen keys to listen to your music. Use the handy 2.0 megapixel camera to take great quality pictures or videos, and share them with your friends in a multimedia message.

Your new phone also lets you enjoy the Verizon Wireless services you love. Hear the newest tunes with Music on Demand (MOD). Get your favorite TV shows, sports, news, live events, music videos, and more with Video on Demand (VOD). (**Note:** MOD and VOD are network or subscription dependent, and may not be available in all areas.)

We've crammed all of the main features of your phone into this handy guide, and in a matter of minutes we'll show you just how easy your phone is to use. So go on, avoid those "I'm not sure how to send a photo" moments and check it out.

Caution: Before using your phone for the first time, please read the important legal and safety information at the back of this guide (page 52).

# this guide

#### symbols in this guide

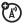

This means a feature is network or subscription dependent, and may not be available in all areas. Contact your service provider for more information.

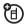

This means a feature requires an optional accessory.

# contents

| your phone           |      |
|----------------------|------|
| main menu            | . 6  |
| let's go             | . 7  |
| basics               | . 8  |
| home screen          | . 11 |
| calls                | 13   |
| phonebook            | 15   |
| messages             | . 17 |
| text entry           | 19   |
| tips & tricks        | 21   |
| personalize          | 24   |
| photos               | 26   |
| videos               | 28   |
| music                | 30   |
| Web                  | 44   |
| Bluetooth® wireless. | 45   |
| tools                | 47   |
| security             | 49   |
| service & repairs    | 51   |
| Legal & Safety       | 52   |
|                      |      |

# your phone

the important keys & connectors

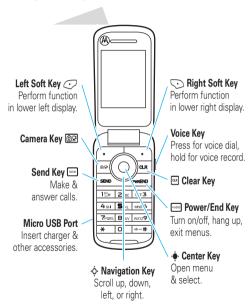

# your phone

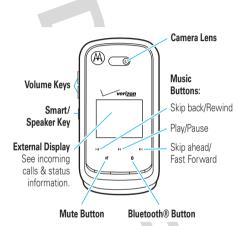

### main menu

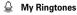

#### Messaging Messaging

- New Message
- Inbox
- Sent
- DraftsVoicemail
- Voicemaii
   Visual Voicemail
- Visual voicemail
   Mobile IM\*
- Fmail\*
  - Chat\*

#### • Recent Calls

- Missed
- Received
- Dialed
- All
- View Timers

#### **❸** Contacts

- New Contact
- Contact List
- Groups
- Speed Dials
  - In Case of Emergency

#### Media Center

- Music & Tones
  - Picture & Video
- Games
  - Mobile Web
  - Browse &
  - Download Extras
- ã Fmail
- ★ VZ Navigator
- Mobile IM

#### Settings & Tools

- Mv Verizon
  - Tools
  - Bluetooth MenuSounds Settings
  - Display Settings
  - Phone Settings
  - Call Settings
  - Memory
  - USB Mode
     Phone Info
    - Set-Up Wizard

<sup>\*</sup> Network dependent This is the standard main menu layout. **Your phone's menu may be different** 

# let's go

#### let's get you up & running

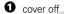

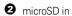

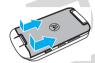

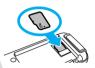

3 battery in

4 cover on

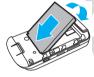

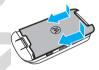

6 charge

Caution: See page 52 for battery use & safety.

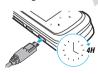

### basics

here are some basics to get you started

### turn it on & off

Press and hold the Power/End Key ( ) for a few seconds to turn the phone on/

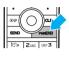

### make & answer calls

To **make a call**, enter a phone number and press the Send Key ( $\bigcirc$ ).

To **answer a call**, just press the Send Key ( ).

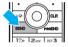

#### end calls

Press the Power/End Key ().

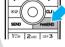

# volume & navigation keys

Press the Center Key (••) to open the Main Manu

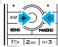

# **basics**

Press the Navigation Key  $(\cdot \hat{\mathbf{Q}} \cdot)$  up or down to scroll to and highlight a menu option.

Press the Center Key  $(\mbox{$\hat{\bullet}$})$  to select the highlighted option.

Press the **Volume Keys** on the left side of your phone (page 5) to change your ring style from the home screen, silence your phone when it rings, or change the speaker volume during calls.

#### store contacts

- From the home screen, enter a phone number.
- 2 Press the Left Soft Key (Save).
- With Add New Contact highlighted, press the Center Key (★).
- Scroll to an entry type and press the Center Key (-♠•).
- **6** Enter a name and other details for the phone number.
- 6 Press the Center Key (Save) to store the number.

# basics

#### call or text contacts

- From the home screen, press the Right Soft Key (Contacts).
- 2 Scroll to the contact.

To search for a contact, enter the first letter of the contact's name.

If an entry has more than one phone number, press the Navigation Key  $(-\dot{\mathbf{Q}} \cdot)$  left or right to choose a number.

3 To call, press the Send Key (...).

To **send a text message**, press the Right Soft Key (Options), then select New TXT Message.

### home screen

#### you can always go home

You see the *home screen* when you turn on the phone or when you press the End Key (—). Status indicators appear at the top:

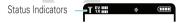

### status indicators

| Y 1X IIII       | Bars indicate how strong your network signal is for standard (1X) and high-speed (EVDO) services. V CAST requires EVDO. |
|-----------------|----------------------------------------------------------------------------------------------------|
|                 | Phone is roaming off your home network                                                                                  |
| P               | Voice Privacy (mute) is On                                                                                              |
| Ø               | No service coverage                                                                                                    |
| <u> </u>        | Phone is in TTY mode                                                                                                    |
| ₫               | Active voice call                                                                                                    |
| <del>•</del>    | E911 is On                                                                                                    |
| <del>\$</del> 0 | Location is On                                                                                                    |

# home screen

|              | Bars indicate battery strength               |
|--------------|----------------------------------------------|
| Ø            | Master Volume is Off                         |
| <b>%</b> □   | Master Volume is Alarm Only                  |
| ( <b>i</b> ) | Master Volume is Vibrate On                  |
| <b>→</b>     | Handsfree speaker is on                      |
| <b>↓</b> •   | Missed call                                  |
|              | New message                                  |
| ⅲ            | Number of calendar events                    |
| <b>≅</b> :□  | New voicemail message                        |
| Ø            | An alarm has been set                        |
| <b>≱</b> -€  | Phone is paired to another Bluetooth® device |
| <b>®</b> OFF | Phone is in airplane mode (page 42)          |

# calls

it's good to talk

For the basics, see page 8.

### redial a number

From the home screen, press the Send Key ( ) to see ALL CALLS. Scroll to the entry you want to call and press the Send Key ( ) again.

#### handsfree

To activate the handsfree speaker during a call, press and hold the Smart/Speaker Key (page 5) on the left side of the phone. You hear an audible alert, and your phone shows 

→ and SPEAKER PHONE ON.

To **turn off the handsfree speaker**, press and hold the Smart/Speaker Key. Your phone shows **SPEAKER PHONE OFF**.

To end the call, press the End Key (

). You hear an audible alert

Note: You can also use headsets or car kits with a micro USB (page 4) or Bluetooth® connection (page 45). The handsfree speaker won't work when your phone is connected to a handsfree car kit or headset.

### calls

# emergency calls

To call an emergency number, enter the emergency number and press the Send Key (Em).

Your service provider programs emergency phone numbers, (such as 911), that you can call under any circumstances, even when your phone is locked.

Emergency numbers vary by country. Your phone's pre-programmed emergency number(s) may not work in all locations, and sometimes an emergency call cannot be placed due to network, environmental, or interference issues.

#### voicemail

When you **receive** a voicemail message, your phone shows 2" and New Voicemail. To hear the new message, select Listen Now. To close the notification, press the End Key (). The 2" stays at the bottom of the screen until you listen to your message.

**To check your voicemail** from the home screen, press and hold the **1** Key.

# phonebook

got their number? now do more

To store and call contacts, see page 9.

#### edit or delete contacts

- From the home screen, press the Right Soft Key (Contacts).
- 2 Scroll to the contact or use the keypad to enter the first letters of a contact you want.

To edit the contact, press the Left Soft Key (Edit). To save your changes, press the Center Key (��) (SAVE).

To delete the contact, press the Right Soft Key (Options), then select Erase.

### add a ringtone for a contact

- From the home screen, touch the Right Soft Key (Contacts).
- Scroll to the entry and press the Left Soft Key (Edit).
- 3 Scroll to Ringtone and press the Left Soft Key (Set).

# phonebook

Fress the Center Key (♠) again to save changes.

Note: Ring tones will not sound if the Master Volume is Vibrate Only, Alarm Only, or All Sounds Off.

### speed dial contacts

To set a speed dial number for a contact:

- From the home screen, press the Center Key (••), then select Contacts.
- 2 Select Speed Dials.
- Scroll to a speed dial number and press the Center Key (·♠·).
- Scroll to the contact and press the Center Key (♠).

To **call** a speed dial contact: From the home screen, (for 1-9) press and hold the speed dial number, **or** (for 10-99) press the first number and press and hold the second number.

# messages

sometimes it's better 2 say it in a message

### text messages

#### create & send text messages

- From the home screen, press the Left Soft Key (Message).
- 2 Select New Message, then select Text Message.
- 3 Enter contact names, or press the Right Soft Key (Add) to choose recipients. Press the Center Key (♣) (OK) when finished.
- With the cursor in the Text area, enter text (page 19).
  While entering text, you can press the Right Soft Key (Options) for message options.
- **⑤** To send the message, press the Center Key (•♠•).

#### receive text messages

- From the home screen, press the Left Soft Key (Message).
- 2 Select Inbox.

# messages

3 Scroll to a message. (Newest ones are listed first.)

To read the message, press the Center Key (••).

To call to the sender, press the Send Key ( ).

To open message options (such as **Forward** or **Lock**), press the Right Soft Key (**Options**).

#### email

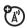

- From the home screen, press the Left Soft Key (Message).
- Select Email.
- Select Mobile Email.
- 4 Choose your email provider and log in.

For more information, contact your email provider.

# instant messages (IM)

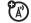

- From the home screen, press the Left Soft Key (Message).
- 2 Select Mobile IM.
- 3 Choose your IM community and log in.

# text entry

how fast can u text?

To change modes when you are entering text, press the Left Soft Key:

| entry modes     |                                                                                                |  |
|-----------------|------------------------------------------------------------------------------------------------|--|
| iTAP English    | The phone predicts each word (in English) as you press keys.                                   |  |
| iTAP<br>Spanish | The phone predicts each word (in Spanish) as you press keys.                                   |  |
| Abc             | Enter numbers and letters, first character of a sentence in uppercase.                         |  |
| ABC             | Enter numbers and letters, all characters in uppercase (not available when editing a contact). |  |
| 123             | Enter numbers only.                                                                            |  |
| Symbols         | Enter symbols.                                                                                 |  |
| Quick Text      | Insert a prewritten message (available only from the <b>NEW TXT MESSAGE</b> screen).           |  |

# text entry

When text mode is set to iTAP English or iTAP Spanish, press

★ in any text entry screen to toggle between these capitalization options:

| capitalization options |                                                 |  |
|------------------------|-------------------------------------------------|--|
| iTAPEn                 | first letter of sentence in uppercase (English) |  |
| itapen                 | all uppercase letters (English)                 |  |
| iTAPen                 | all lowercase letters (English)                 |  |
| iTAPEs                 | first letter of sentence in uppercase (Spanish) |  |
| itapes                 | all uppercase letters (Spanish)                 |  |
| iTAPes                 | all lowercase letters (Spanish)                 |  |

To accept a word completion, press •Ô• right.

To enter a space, press 🛨.

**To delete a character**, press (to delete a whole word, press and hold (CLR)).

# tips & tricks

| options                          |                                                                                                    |
|----------------------------------|----------------------------------------------------------------------------------------------------|
| home screen<br>shortcuts         | In the home screen, press the Navigation Key ( $\cdot \hat{\mathbf{Q}} \cdot$ ) up, down, or left (to change shortcuts, see page 25). |
| set phone to vibrate             | Press and hold the # Key to switch to Vibrate Only and back.                                                                          |
| turn handsfree<br>speaker on/off | Press and hold the Speaker Key on the left side of the phone (page 5).                                                                |
| use voice<br>commands            | Press the Voice Key ( ) on the right side of the phone (page 4). Then use the on-screen prompts.                                      |

# improve battery life

 To make your backlight turn off sooner: From the home screen, press the Center Key (••), select \$\forall \text{ Settings & Tools, select Display Settings,} select Backlight, select Display or Keypad, and select 7 seconds.

# tips & tricks

 To turn off Bluetooth® power when you're not using it: From the home screen, press the Center Key (••), select \$\mathbb{\sigma}\$ Settings & Tools, select Bluetooth Menu. select Turn off.

#### touch sensitive buttons

When your phone's flip is closed, you can use touch sensitive buttons (see page 5) to play music, turn Bluetooth® power on and off, or mute the phone.

**Note:** If the external display times out while you are using the touch sensitive buttons, press the Smart/ Speaker Key to turn it back on.

Tip: Lock the touch sensitive buttons when not using them so you don't accidentally activate them. To lock the buttons, press and hold the Smart/Speaker Key. Press and hold the Smart/Speaker Key again to unlock them.

#### mute button

During a call, press the mute button \$\tilde{\pi}\$ to **mute your voice**. Press the mute button again to unmute your voice.

# tips & tricks

When the phone is idle (not in a call and not playing music), press and hold the mute button (1) to **change**the Master Volume setting to Vibrate Only. Press and hold the mute button again to switch back to the previous ringer setting.

When your phone's music player is playing a song, press the mute button of to **mute the song**. Press the mute button again to unmute the song.

#### Bluetooth® power button

**To turn Bluetooth power on and off**, press the **Bluetooth button 3**. For more information on Bluetooth wireless connections, see page 45.

#### music player buttons

To activate the music player or resume music playback after closing the flip, press the music player play/pause button ▶II. Use the music player touch controls to control music playback (see page 41).

# personalize

add your personal touch

### ringtone

- From the home screen, press the Center Key (••), then select \* Settings & Tools.
- Select Sounds Settings.
- To set your ring style and volume, select Easy Set-up. To customize your sounds, select other options in the Sounds Settings list.

### display settings

- From the home screen, press the Center Key (••), then select Settings & Tools.
- Select Display Settings.
- To set your display appearance, select Easy Set-up.
  To customize display settings, select other options in the Display Settings list.

# personalize

#### shortcuts

- From the home screen, press the Navigation Key (•Ô•) right.
- To use a shortcut, scroll to it and press the Center Key (♠).

To change your shortcuts, press the Left Soft Key (Settings).

#### games

- From the home screen, press the Center Key (♣), then select Wedia Center.
- 2 Select Games.
- 3 To play a game, select it.

To download new games, select Get New Applications.

# photos

see it, capture it, send it!

# take photos

1 From the home screen, press the Camera Key (@P) (page 4).

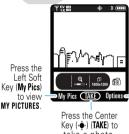

Press the Right Soft Key (Options) to view the Options menu.

take a photo.

Press the Navigation Key (•O•) left or right to zoom in and out.

Press the Right Soft Key (Options) to see more options.

2 To take the photo, press the Center Key (•) or the Camera Kev (@).

# photos

- To save the photo in My Pictures, press the Left Soft Key (Save).
- To SEND the photo, press the Center Key (→๋→).
- To discard the photo, press the Right Soft Key (Erase).

# videos

see it, believe it, share it!

#### record videos

• From the home screen, press and **hold** the Camera Key ( ) (page 4).

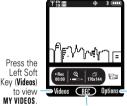

Press the Right Soft Key (**Options**) to view the **Options** menu.

Press the Center Key (♠) (**REC**) to begin recording.

Press the Navigation Key ( $\cdot \hat{\mathbf{Q}} \cdot$ ) left or right to zoom in and out.

② To start recording, press the Center Key (・・・) or the Camera Key (⑥杲).

# videos

Press the Left Soft Key (Pause) to temporarily stop recording. Press the Left Soft Key (Resume) again to continue.

- 3 To stop recording, press the Center Key (••) or the Camera Key (⑥兄).
  - To save the video in My Videos, press the Left Soft Key (Save).
  - To SEND the video in a message, press the Center Key (→•).
  - To discard the video, press the Right Soft Key (Erase).

listen to your favorite songs...

# get V CAST Music with Rhapsody

**Note:** Your phone must be in an EVDO coverage area to download music with V CAST. If you are in an EVDO coverage area, your phone displays the EV symbol with at least one signal strength bar in the status area of the screen (see page 11).

V CAST Music with Rhapsody is a digital music service that lets you listen to millions of songs from thousands of artists. Discover new and old favorites in an extensive music catalog. Download V CAST Music with Rhapsody to sync tracks, albums, and playlists to your new compatible phone, while managing your existing PC music library, all in one place.

#### browse or buy music on your phone

When you buy a song with **V CAST Music** on your phone, you can use V CAST Music on your PC to download a copy of that song as described on page 32 (charges apply only once per song).

- From the home screen, press the Center Key (•), select \* Media Center.
- 2 Select Music & Tones.
- Select V CAST Music.

To preview a song, highlight it and press the Left Soft Key (**Preview**).

- To see a song's details and price, highlight it and press the Center Key (★).
- **5** To buy it, press the Center Key (⋅♠⋅) again.
- 6 When you see Download now?, press the Center Key (♠).
- Choose to store the song in your Phone Memory or Memory Card.

Wait for your phone to download the song and license.

3 Press the Right Soft Key (Play) to listen to the song.

Press the Left Soft Key (My Music) to go to MY MUSIC.

Press the Center Key (•••) to return to the music catalog.

#### browse, buy, or import music on a PC

#### To download V CAST Music with Rhapsody for free:

- Make sure you have the Windows XP or Windows Vista® operating system and an active Internet connection.
- From your computer's web browser, go to http://www.verizonwireless.com/music.
- Follow the on-screen instructions to select, download, and install V CAST Music with Rhapsody for your phone.

# To download copies of music purchased using your phone:

- On your computer, launch V CAST Music with Rhapsody.
- Click on the "Log In" button, then log in by entering your mobile phone number and password.
  - For each V CAST Music with Rhapsody track you've downloaded to your phone, you can download a copy to your computer at no additional charge. Song

tracks available for free download will pop up when you complete the login process.

- Check the boxes beside the songs you wish to download.
- Select "Download Tracks."
  Downloading can take several minutes.
- When downloading is complete, click on the "My Library" tab in the V CAST Music with Rhapsody" window to find and play the song(s) you downloaded.

#### To buy music from the V CAST Music Store:

- On your computer, launch V CAST Music with Rhapsody (to download V CAST Music with Rhapsody, see page 32).
- 2 In the V CAST Music with Rhapsody window, click on the "BUY MUSIC" tab.
- 3 Click on the "Log In" button, then log in by entering your mobile phone number and password.

If you have not registered yet, click on the "Register" button, then follow the instructions to register and get your password.

Browse or search the store to find the songs you want.

To preview a song, click on the headset icon next to the song title.

- **5** To buy a song, click on the "Purchase" or "Buy" button next to the song title.
- Repeat steps 4 and 5 to add more songs to your shopping cart.
- When you finish shopping, click on "MY PURCHASES," follow the on-screen instructions to complete your purchase(s) and download the song(s) you have purchased.

Downloading can take several minutes.

When downloading is complete, click on the "My Library" tab in the V CAST Music with Rhapsody" window to find and play the song(s) you downloaded.

#### To import songs from an audio CD:

- On your computer, launch V CAST Music with Rhapsody (to download V CAST Music with Rhapsody, see page 32).
- 2 Insert an audio CD into your computer's CD ROM drive
- If the "Music on My CD" window is not already open in V CAST Music with Rhapsody, click on the "MUSIC ON MY CD" tab.
  - The names of all the tracks on the CD are listed in the window. (You may need to enter artist name and other information for the tracks.)
- Select the tracks you want to import or "Rip" by clicking the check box next to them.
  - Select **all** tracks by checking the "Title" check box at above the list of tracks.
- 6 Click on the "Rip CD" button.
  - The songs you selected are imported to the V CAST Music Manager.

### transfer music from a PC to your phone

You can use V CAST Music with Rhapsody to transfer songs from a computer to your phone using a USB cable. You can purchase these songs using V CAST Music with Rhapsody, or import them from your CD collection.

To transfer music, you need the Windows XP or Windows Vista® operating system and an active Internet connection

- On your computer, launch V CAST Music with Rhapsody (to download V CAST Music with Rhapsody, see page 32).
- Connect the USB cable (purchased separately) to your phone and to an available USB port on your computer.

If this is the first time you have connected the phone to a computer with a USB cable, additional software drivers may be installed.

The **SYNC MUSIC V CAST MOBILE PHONE** screen appears on your phone. Your phone should display **Connected**.

- On your computer, click on the "Sync List" button to open an empty sync list.
- On your computer, drag each song you want to sync "My Library" and drop it on the Rhapsody mobile phone. listed under the "Sources" tab.
- On your computer, click "Sync now." You computer syncs the songs from the sync list with your phone.
- **⊙** On your phone, when synchronization is complete, press the End Key ().
- Disconnect the cable from the phone and the computer.

You can now use your phone's music player to play the songs you transferred from your computer.

# play music-flip closed

 Unlock the touch sensitive buttons, if needed (see page 22).

Press the Smart/Speaker Key to activate the touch sensitive buttons.

Note: If the external display is not lit, press the Smart/Speaker Key to turn it back on. Press it again to activate the external control buttons.

Press the play/pause button ►II.
Your phone displays the Music Player menu.

#### To make menu selections:

| music buttons                      |                |
|------------------------------------|----------------|
| scroll up/<br>down through<br>menu | Press ► or I . |
| select menu option                 | Press ►II.     |

To control music playback:

| music buttons       |                          |
|---------------------|--------------------------|
| play/resume<br>play | Press .                  |
| pause               | Press II.                |
| fast forward        | Press & <b>hold</b> ▶I.  |
| next song           | Press <b>≫</b> I.        |
| rewind              | Press & <b>hold !</b> ≪. |
| previous song       | Press <b>K</b> €.        |

# play music-flip open

- From the home screen, press the Center Key (••), select \* Media Center.
- Select Music & Tones.

3 Select My Music.

Find music on phone by artist, album, or song title.

Return to MY MUSIC. Open help. ? HELP HOME SEARCH MY MIISIC Press the Right Soft Key (Sync) to Press the Left Soft synchronize Kev (Shop) to MY MIISIC download music with the digital from the V CAST music library Music catalog. or another device.

Select an category, then select a song to play it:

You can choose songs by Genres, Artists, Albums, or all Songs, or you can open your Playlists or Inbox of new music alerts. You can also just Play All or Shuffle all of your songs.

Tip: To jump to a song or album title in a list, enter letters in **Go To**.

# music player controls

| controls                 |                                                                        |
|--------------------------|------------------------------------------------------------------------|
| pause/play               | To pause, press the<br>Center Key (-♠-).                               |
|                          | To resume play, press the Center Key (••) again.                       |
| fast forward             | Press & <b>hold</b> the<br>Navigation Key (•�•) <b>right</b> .         |
| next song                | Press the Navigation Key (•�•) right.                                  |
| rewind                   | Press & <b>hold</b> the<br>Navigation Key (•�•) <b>left</b> .          |
| previous song            | Within first two seconds of song, press the Navigation Key (•�•) left. |
| restart song             | After first two seconds of song, press the Navigation Key (•�•) left.  |
| turn off music<br>player | Press the Power/End Key ().                                            |

### listening tips

When you're on the go, you can listen to your music through a wired headset connected to the phone's microUSB connector or by using a wireless headset.

### create a playlist

- From the home screen, press the Center Key (••), select Media Center.
- Select Music & Tones.
- 3 Select My Music.
- Select Playlists.
- If playlists already exist, touch the Right Touch Key (Options), select Create Playlist.

If no playlists exist, the **CREATE PLAYLIST** screen appears.

- Open the slider and use the full keypad to enter a title for the playlist, then press the Center Key (•).
- Scroll to a desired song and mark it by pressing the Center Key (♣). Repeat this step for each song you want to add.
- When finished marking songs, touch the Left Touch Key (Done).
- When finished adding songs to the playlist, press the Back Key ( ) to return to the previous screen or the End Key ( ) to return to the home screen.

# Web

#### surf the Web from your phone

- From the home screen, press the Center Key (••), select Media Center.
- 2 Select Mobile Web to open your Web browser.
  - To select a highlighted link, touch the Left Touch Key (Select).
  - To enter a Web page address, touch the Left Touch Key (Menu), select Go to URL, then enter the Web address (URL).
  - To bookmark a page, touch the Left Touch Key (Menu), select Add Favorite. To open bookmarks, press Options > Open > Bookmark.
  - To enter text, select a field and press to open it.

# Bluetooth® wireless

lose the wires

### connect new devices

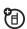

- From the home screen, press the Center Key (・・・), select \*\* Settings & Tools.
- 2 Select Bluetooth Menu, select Add New Device.
- 3 Select Add New Device.

Note: If Bluetooth power is not turned on, your phone will display Tum Bluetooth Power On? Select Yes.

- Make sure the Bluetooth device you are pairing with is in discoverable mode (see the user's guide for the device).
- Press the Center Key (••) to search for available Bluetooth devices.
- **6** Highlight the device you want to connect to and press the Center Key (♠•).
- If necessary, enter the device PIN (such as 0000) and press the Center Key (•).

# Bluetooth® wireless

Tip: For specific information about a device, check the instructions that came with it. For more Bluetooth support, go to <a href="https://www.motorola.com/Bluetoothsupport">www.motorola.com/Bluetoothsupport</a>

For maximum Bluetooth security, always connect Bluetooth devices in a safe, private environment.

Note: Your phone's Bluetooth features and Bluetooth Class 1 power levels are not allowed for outdoor operation in France. To avoid unlawful interference with radio signals, do not use the Bluetooth features in France unless you are indoors.

Note: The use of wireless phones while driving may cause distraction. Discontinue a call if you can't concentrate on driving. Additionally, the use of wireless devices and their accessories may be prohibited or restricted in certain areas. Always obey the laws and regulations on the use of these products.

### reconnect devices

To automatically reconnect your phone with a device, just turn on the device when it is near the phone. If the device doesn't connect, turn it off and back on, and make sure your phone's Bluetooth power is on.

# tools

keep up with life

#### add a calendar event

- From the home screen, press the Navigation Key (••) down.
- Scroll to the desired date and touch the Left Touch Key (Add).
- Open the slider and use the full keypad to enter new appointment name and details. To change the time, recurrence, or alert type, scroll to the line and touch the Center Touch Key (SET).
- To save the appointment, touch the Left Touch Key (Save).

#### set an alarm

- From the home screen, press the Center Key (••), select Settings & Tools.
- 2 Select Tools.
- 3 Select Alarm Clock.
- 4 Select Alarm 1, Alarm 2, or Alarm 3.

# tools

- Select On, and set the alarm time, recurrence, and alert sound by scrolling to the category and pressing the Center Key (•••).
- 6 When finished, touch the Left Touch Key (Save).

### calculator

- From the home screen, press the Center Key (••), select ※ Settings & Tools.
- 2 Select Tools.
- Select Calculators. Use the full keypad to enter numbers.
  - For Basic Calculator, change to a positive or negative number with the # Key, or select functions with the Navigation Key (-\$\ddot\ddot\ddot\ddot).
    - For Tip Calculator, to Display Tax, touch the Right Touch Key (Options).

# security

keep your phone safe

# codes & passwords

Your phone's four-digit **lock code** is originally set to the last four digits of your phone number. To change the lock code:

- From the home screen, press the Center Key (·•), select \*\* Settings & Tools.
- 2 Select Phone Settings.
- 3 Select Security.
- When prompted, enter the lock code, then press the Center Key (-♠).
- Select Edit Codes, select Phone Only.
- Enter the new four-digit lock code in the Enter New Code entry area and in the Re-Enter New Code entry area.
- Press the Center Key (•••).

# lock & unlock phone

You can lock your phone to keep others from using it.

# security

- From the home screen, press the Center Key (♠), select ★ Settings & Tools.
- 2 Select Phone Settings.
- 3 Select Security.
- When prompted, enter the lock code and press the Center Key (♠).
- Select Lock Phone Now.

To unlock your phone:

- From the home screen, touch the Right Touch Key (Unlock).
- 2 Enter your unlock code.
- 3 Press the Center Key (••).

# service & repairs

#### we're here to help

If you have questions or need assistance, we're here to help.

Go to <a href="https://www.motorola.com/myrival">www.motorola.com/myrival</a>, where you can select from a number of customer care options. You can also contact the Motorola Customer Support Center at 1-800-331-6456 (United States), 1-888-390-6456 (TTY/TDD United States for hearing impaired), or 1-800-461-4575 (Canada).

# Legal & Safety

# Battery Use & Safety

Important: Handle and store batteries properly to avoid injury or damage.

Most battery issues arise from improper handling of batteries, and particularly from the continued use of damaged batteries.

#### DON'Ts

- Don't disassemble, crush, puncture, shred, or otherwise attempt to change the form of your battery.
- Don't let the phone or battery come in contact with water. Water can get into the phone's circuits, leading to corrosion. If the phone and/or battery get wet, have them checked by your carrier or contact Motorola, even if they appear to be working properly.
- Don't allow the battery to touch metal objects. If metal objects, such as jewelry, stay in prolonged contact with the battery contact points, the battery could become very hot.
- Don't place your battery near a heat source. Excessive heat can damage the
  phone or the battery. High temperatures can cause the battery to swell, leak, or
  malfunction. Therefore:
- Do not dry a wet or damp battery with an appliance or heat source, such as a hair dryer or microwave oven.
- · Avoid leaving your phone in your car in high temperatures.

#### D0s

- Do avoid dropping the battery or phone. Dropping these items, especially on a hard surface, can potentially cause damage.
- Do contact your service provider or Motorola if your phone or battery has been damaged from dropping or high temperatures.

Important: Use Motorola Original products for quality assurance and safeguards. To aid consumers in identifying authentic Motorola batteries from non-original or counterfeit batteries (that may not have adequate safety protection),

Motorola provides holograms on its batteries. Consumers should confirm that any battery they purchase has a "Motorola Original" hologram.

Motorola recommends you always use Motorola-branded batteries and chargers. Motorola mobile devices are designed to work with Motorola batteries. If you see a message on your display such as Invalid Battery or Unable to Charge, take the following steps:

- Remove the battery and inspect it to confirm that it has a "Motorola Original" hologram:
- If there is no hologram, the battery is not a Motorola battery;
- · If there is a hologram, replace the battery and retry charging it;
- If the message remains, contact a Motorola authorized service center.

**Important:** Motorola's warranty does not cover damage to the phone caused by non-Motorola batteries and/or chargers.

Warning: Use of a non-Motorola battery or charger may present a risk of fire, explosion, leakage, or other hazard.

Proper and safe battery disposal and recycling: Proper battery disposal is not only important for safety, it benefits the environment. Consumers may recycle their used batteries in many retail or service provider location. Additional information on proper disposal and recycling may be found on the Web:

- www.motorola.com/recycling
- www.rbrc.org/call2recycle/ (in English only)

Disposal: Promptly dispose of used batteries in accordance with local regulations. Contact your local recycling center or national recycling organizations for more information on how to dispose of batteries.

Warning: Never dispose of batteries in a fire because they may explode.

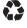

# Battery Charging

#### Notes for charging your phone's battery:

- When charging your battery, keep it near room temperature. Never expose batteries to temperatures below 0°C (32°F) or above 45°C (113°F) when charging.
- New batteries are not fully charged.
- New batteries or batteries stored for a long time may take more time to charge.

 Motorola batteries and charging systems have circuitry that protects the battery from damage from overcharging.

# Specific Absorption Rate

Your model wireless phone meets the governmental requirements for exposure to radio waves.

Your wireless phone is a radio transmitter and receiver. It is designed and manufactured to not exceed limits for exposure to radio frequency (RF) energy set by the Federal Communications Commission (FCC) of the U.S. Government and by the Canadian regulatory authorities. These limits are part of comprehensive guidelines. and establish permitted levels of RF energy for the general population. The guidelines are based on standards that were developed by independent scientific organizations through periodic and thorough evaluation of scientific studies. The standards include a substantial safety margin designed for the safety of all persons. regardless of age or health, and to account for any variations in measurements. The exposure standard for wireless mobile phones employs a unit of measurement known as the Specific Absorption Rate (SAR). The SAR limit set by the FCC and by the Canadian regulatory authorities is 1.6 watts per kilogram (W/kg), averaged over one gram of tissue. Tests for SAR are conducted using procedures accepted by the FCC and by Industry Canada with the phone transmitting at its highest certified power level in all tested frequencies. Although the SAR is determined at the highest certified power level, the actual SAR level of the phone while operating can be below the maximum value. This is because the phone is designed to operate at multiple power levels so as to use only the power required to reach the network. In general, the closer you are to a wireless base station, the lower the power output. Before a phone model is available for sale to the public in the U.S. and Canada, it must be tested and certified to the FCC and Industry Canada that it does not exceed the limit established by each government for safe exposure. The tests are performed in positions and locations (e.g., at the ear and worn on the body) submitted to the FCC and available for review by Industry Canada. The highest SAR value for this model phone when tested for use at the ear is 1.41 W/kg, and when worn on the body, as described in this guide, is 1.15 W/kg. Body-worn measurements can differ, depending upon available accessories and regulatory requirements. The SAR

information includes the Motorola testing protocol, assessment procedure, and measurement uncertainty range for this product.

While there may be differences between the SAR levels of various phones and at various positions, they meet the governmental requirements for safe exposure. Please note that improvements to this product model could cause differences in the SAR value for later products; in all cases, products are designed to be within the quidelines.

Additional information on SAR can be found on the Cellular Telecommunications & Internet Association (CTIA) Web site:

#### http://www.phonefacts.net

or the Canadian Wireless Telecommunications Association (CWTA) Web site:

#### http://www.cwta.ca

# European Union Directives Conformance Statement

Hereby, Motorola declares that this product is in compliance with:

 The essential requirements and other relevant provisions of Directive 1999/5/EC

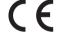

· All other relevant EU Directives

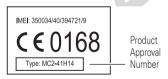

The above gives an example of a typical Product Approval Number. You can view your product's Declaration of Conformity (DoC) to Directive 1999/5/EC (to R&TTE Directive) at <a href="https://www.motorola.com/rtte">www.motorola.com/rtte</a>. To find your DoC, enter the Product Approval Number from your product's label in the "Search" bar on the Web site.

# Software Copyright Notice

Motorola products may include copyrighted Motorola and third-party software stored in semiconductor memories or other media. Laws in the United States and other countries preserve for Motorola and third-party software providers certain exclusive rights for copyrighted software, such as the exclusive rights to distribute or reproduce the copyrighted software. Accordingly, any copyrighted software contained in Motorola products may not be modified, reverse-engineered, distributed, or reproduced in any manner to the extent allowed by law. Furthermore, the purchase of Motorola products shall not be deemed to grant either directly or by implication, estoppel, or otherwise, any license under the copyrights, patents, or patent applications of Motorola or any third-party software provider, except for the normal, non-exclusive, royalty-free license to use that arises by operation of law in the sale of a product.

## Content Copyright

The unauthorized copying of copyrighted materials is contrary to the provisions of the Copyright Laws of the United States and other countries. This device is intended solely for copying non-copyrighted materials, materials in which you own the copyright, or materials which you are authorized or legally permitted to copy. If you are uncertain about your right to copy any material, please contact your legal advisor

# AGPS & Emergency Calls

When you make an emergency call, your mobile device can use Assisted Global Positioning System (AGPS) satellite signals to tell the emergency response center your approximate location.

The AGPS feature has limitations, so always tell the emergency response center your best knowledge of your location. Remain on the phone for as long as the emergency response center instructs you.

AGPS **might not work** for emergency calls, if your local emergency response center does not process AGPS location information. For details, contact your local authorities.

If your mobile device cannot find strong AGPS satellite signals, the location of the nearest cell tower in contact with your mobile device is automatically provided to the emergency response center.

#### AGPS Performance Tips

- Go outside and away from underground locations, covered vehicles, structures
  with metal or concrete roofs, tall buildings, and foliage. Indoor performance
  might improve if you move closer to windows, but some window sun shielding
  films can block satellite signals.
- Move away from radios, entertainment equipment, and other electronic devices that might interfere with or block AGPS satellite signals.

AGPS uses satellites controlled by the U.S. government and subject to changes implemented in accordance with the Department of Defense AGPS user policy and the Federal Radio Navigation Plan. These changes might affect AGPS performance.

## Safety & General Information

This section contains important information on the safe and efficient operation of your mobile device. Read this information before using your mobile device.

#### Exposure to Radio Frequency (RF) Energy

Your mobile device contains a transmitter and receiver. When it is ON, it receives and transmits RF energy. When you communicate with your mobile device, the system handling your call controls the power level at which your mobile device transmits.

Your mobile device is designed to comply with local regulatory requirements in your country concerning exposure of human beings to RF energy.

#### **Operational Precautions**

For optimal mobile device performance, and to be sure that human exposure to RF energy does not exceed the guidelines set forth in the relevant standards, always follow these instructions and precautions.

#### **Product Operation**

When placing or receiving a phone call, hold your mobile device just like you would a landline phone.

If you wear the mobile device on your body, always place the mobile device in a Motorola-supplied or approved clip, holder, holster, case, or body harness. If you do not use a body-worn accessory supplied or approved by Motorola, keep the mobile device and its antenna at least 2.5 centimeters (1 inch) from your body when transmitting.

Using accessories not supplied or approved by Motorola may cause your mobile device to exceed RF energy exposure guidelines. For a list of Motorola-supplied or approved accessories, visit our Web site at: www.motorola.com.

#### RF Energy Interference/Compatibility

Nearly every electronic device is subject to RF energy interference from external sources if inadequately shielded, designed, or otherwise configured for RF energy compatibility. In some circumstances, your mobile device may cause interference with other flevices

#### Follow Instructions to Avoid Interference Problems

Turn off your mobile device in any location where posted notices instruct you to do so.

In an aircraft, turn off your mobile device whenever instructed to do so by airline staff. If your mobile device offers an airplane mode or similar feature, consult airline staff about using it in flight.

#### Implantable Medical Devices

If you have an implantable medical device, such as a pacemaker or defibrillator, consult your physician before using this mobile device.

Persons with implantable medical devices should observe the following precautions:

- ALWAYS keep the mobile device more than 20 centimeters (8 inches) from the implantable medical device when the mobile device is turned ON.
- DO NOT carry the mobile device in the breast pocket.
- Use the ear opposite the implantable medical device to minimize the potential for interference

 Turn OFF the mobile device immediately if you have any reason to suspect that interference is taking place.

Read and follow the directions from the manufacturer of your implantable medical device. If you have any questions about using your mobile device with your implantable medical device, consult your healthcare provider.

#### **Driving Precautions**

The use of wireless phones while driving may cause distraction. Discontinue a call if you can't concentrate on driving.

Additionally, the use of wireless devices and their accessories may be prohibited or restricted in certain areas. Always obey the laws and regulations on the use of these products.

Responsible driving practices can be found in "Smart Practices While Driving."

#### Operational Warnings

Obey all posted signs when using mobile devices in public areas.

#### Potentially Explosive Atmospheres

Areas with potentially explosive atmospheres are often, but not always, posted and can include fueling areas, such as below decks on boats, fuel or chemical transfer or storage facilities, or areas where the air contains chemicals or particles, such as grain dust, or metal powders.

When you are in such an area, turn off your mobile device, and do not remove, install, or charge batteries. In such areas, sparks can occur and cause an explosion or fire.

#### Symbol Key

Your battery, charger, or mobile device may contain symbols, defined as follows:

| Symbol      | Definition                            |
|-------------|---------------------------------------|
| $\triangle$ | Important safety information follows. |

| Symbol | Definition                                                                                                    |
|--------|----------------------------------------------------------------------------------------------------|
| 8      | Do not dispose of your battery or mobile device in a fire.                                                                                         |
|        | Your battery or mobile device may require recycling in accordance with local laws. Contact your local regulatory authorities for more information. |

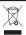

Do not throw your battery or mobile device in the trash.

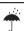

Do not let your battery, charger, or mobile device get wet.

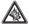

Listening at full volume to music or voice through a headset may damage your hearing.

#### Batteries & Chargers

Caution: Improper treatment or use of batteries may present a danger of fire, explosion, leakage, or other hazard. For more information, see "Battery Use & Safety."

#### Keep Your Mobile Device and Its Accessories Away From Small Children

These products are not toys and may be hazardous to small children. For example:

- A choking hazard may exist for small, detachable parts.
- Improper use could result in loud sounds, possibly causing hearing injury.
- Improperly handled batteries could overheat and cause a burn.

#### Glass Parts

Some parts of your mobile device may be made of glass. This glass could break if the product is dropped on a hard surface or receives a substantial impact. If glass breaks, do not touch or attempt to remove. Stop using your mobile device until the class is replaced by a qualified service center.

#### Seizures/Blackouts

Some people may be susceptible to epileptic seizures or blackouts when exposed to flashing lights, such as when playing video games. These may occur even if a person has never had a previous seizure or blackout.

If you have experienced seizures or blackouts, or if you have a family history of such occurrences, please consult with your physician before playing video games or enabling a flashing-lights feature (if available) on your mobile device.

Discontinue use and consult a physician if any of the following symptoms occur: convulsion, eye or muscle twitching, loss of awareness, involuntary movements, or disorientation. It is always a good idea to hold the screen away from your eyes, leave the lights on in the room, take a 15-minute break every hour, and stop use if you are tired.

#### Caution About High Volume Usage

Warning: Exposure to loud noise from any source for extended periods of time may affect your hearing. The louder the volume sound level, the less time is required before your hearing could be affected. To protect your hearing:

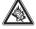

- Limit the amount of time you use headsets or headphones at high volume.
- · Avoid turning up the volume to block out noisy surroundings.
- Turn the volume down if you can't hear people speaking near you.

If you experience hearing discomfort, including the sensation of pressure or fullness in your ears, ringing in your ears, or muffled speech, you should stop listening to the device through your headset or headphones and have your hearing checked. For more information about hearing, see our Web site at <a href="https://www.motorola.com/hearingsafety">www.motorola.com/hearingsafety</a> (in English only).

#### Repetitive Motion

When you repetitively perform actions such as pressing keys or entering finger-written characters, you may experience occasional discomfort in your hands, arms, shoulders, neck, or other parts of your body. If you continue to have discomfort during or after such use, stop use and see a physician.

[Jan0109]

# Industry Canada Notice to Users

Operation is subject to the following two conditions: (1) This device may not cause interference and (2) This device must accept any interference, including interference that may cause undesired operation of the device. See RSS-GEN 7.1.5.

### FCC Notice to Users

The following statement applies to all products that have received FCC approval. Applicable products bear the FCC logo, and/or an FCC ID in the format FCC-ID:xxxxxx on the product label.

Motorola has not approved any changes or modifications to this device by the user. Any changes or modifications could void the user's authority to operate the equipment. See 47 CFR Sec. 15.21.

This device complies with part 15 of the FCC Rules. Operation is subject to the following two conditions: (1) This device may not cause harmful interference, and (2) this device must accept any interference received, including interference that may cause undesired operation. See 47 CFR Sec. 15.19(3).

This equipment has been tested and found to comply with the limits for a Class B digital device, pursuant to part 15 of the FCC Rules. These limits are designed to provide reasonable protection against harmful interference in a residential installation. This equipment generates, uses and can radiate radio frequency energy and, if not installed and used in accordance with the instructions, may cause harmful interference to radio communications. However, there is no guarantee that interference will not occur in a particular installation. If this equipment does cause harmful interference to radio or television reception, which can be determined by turning the equipment off and on, the user is encouraged to try to correct the interference by one or more of the following measures:

- · Reorient or relocate the receiving antenna.
- Increase the separation between the equipment and the receiver.
- Connect the equipment to an outlet on a circuit different from that to which the receiver is connected.
- Consult the dealer or an experienced radio/TV technician for help.

#### Use & Care

To care for your Motorola phone, please keep it away from:

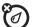

#### liquids of any kind

Don't expose your phone to water, rain, extreme humidity, sweat, or other moisture. If it does get wet, don't try to accelerate drying with the use of an oven or dryer, as this may damage the phone.

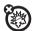

#### extreme heat or cold

Avoid temperatures below 0°C/32°F or above 45°C/113°F.

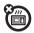

#### microwaves

Don't try to dry your phone in a microwave oven.

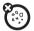

#### dust and dirt

Don't expose your phone to dust, dirt, sand, food, or other inappropriate materials.

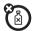

#### cleaning solutions

To clean your phone, use only a dry soft cloth. Don't use alcohol or other cleaning solutions.

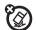

#### the ground

Don't drop your phone.

## Motorola Limited Warranty for the United States and Canada

#### What Does this Warranty Cover?

Subject to the exclusions contained below, Motorola, Inc. warrants its telephones, pagers, messaging devices, and consumer and professional two-way radios (excluding commercial, government or industrial radios) that operate via Family Radio Service or General Mobile Radio Service, Motorola-branded or certified accessories sold for use with these Products ("Accessories") and Motorola software contained on CD-ROMs or other tangible media and sold for use with these Products ("Software") to be free from defects in materials and workmanship under normal consumer usage for the period(s) outlined below. This limited warranty is a consumer's exclusive remedy, and applies as follows to new Motorola Products, Accessories, and Software purchased by consumers in the United States or Canada, which are accompanied by this written warranty:

#### Products and Accessories

| Products Covered                                                                                   | Length of Coverage                                                                                                    |
|----------------------------------------------------------------------------------------------------|----------------------------------------------------------------------------------------------------|
| Products and Accessories as defined above, unless otherwise provided for below.                    | One (1) year from the date of purchase by the first consumer purchaser of the product unless otherwise provided for below. |
| Decorative Accessories<br>and Cases. Decorative<br>covers, bezels, PhoneWrap™<br>covers and cases. | <b>Limited lifetime warranty</b> for the lifetime of ownership by the first consumer purchaser of the product.             |
| Monaural Headsets. Ear buds and boom headsets that transmit mono sound through a wired connection. | <b>Limited lifetime warranty</b> for the lifetime of ownership by the first consumer purchaser of the product.             |

| Products Covered                                           | Length of Coverage                                                                                                    |
|------------------------------------------------------------|----------------------------------------------------------------------------------------------------|
| Consumer and<br>Professional Two-Way<br>Radio Accessories. | <b>Ninety (90) days</b> from the date of purchase by the first consumer purchaser of the product.                         |
| Products and Accessories that are Repaired or Replaced.    | The balance of the original warranty or for ninety (90) days from the date returned to the consumer, whichever is longer. |

#### Exclusions (Products and Accessories)

**Normal Wear and Tear.** Periodic maintenance, repair and replacement of parts due to normal wear and tear are excluded from coverage.

Batteries. Only batteries whose fully charged capacity falls below 80% of their rated capacity and batteries that leak are covered by this limited warranty. Abuse & Misuse. Defects or damage that result from: (a) improper operation, storage, misuse or abuse, accident or neglect, such as physical damage (cracks, scratches, etc.) to the surface of the product resulting from misuse; (b) contact with liquid, water, rain, extreme humidity or heavy perspiration, sand, dirt or the like, extreme heat, or food; (c) use of the Products or Accessories for commercial purposes or subjecting the Product or Accessory to abnormal usage or conditions; or (d) other acts which are not the fault of Motorola, are excluded from coverage.

Use of Non-Motorola Products and Accessories. Defects or damage that result from the use of non-Motorola branded or certified Products, Accessories, Software or other peripheral equipment are excluded from coverage.

Unauthorized Service or Modification. Defects or damages resulting from service, testing, adjustment, installation, maintenance, alteration, or modification in any way by someone other than Motorola, or its authorized service centers, are excluded from coverage.

Altered Products. Products or Accessories with (a) serial numbers or date tags that have been removed, altered or obliterated; (b) broken seals or that show evidence of tampering; (c) mismatched board serial numbers; or (d) nonconforming or non-Motorola housings, or parts, are excluded from coverage.

Communication Services. Defects, damages, or the failure of Products, Accessories or Software due to any communication service or signal you may subscribe to or use with the Products Accessories or Software is excluded from coverage.

#### Software

| oonara.o                                                                                                    |                                             |
|----------------------------------------------------------------------------------------------------|---------------------------------------------|
| Products Covered                                                                                                    | Length of Coverage                          |
| <b>Software.</b> Applies only to physical defects in the media that embodies the copy of the software (e.g. CD-ROM, or floppy disk). | Ninety (90) days from the date of purchase. |

#### **Exclusions (Software)**

Software Embodied in Physical Media. No warranty is made that the software will meet your requirements or will work in combination with any hardware or software applications provided by third parties, that the operation of the software products will be uninterrupted or error free, or that all defects in the software products will be corrected.

Software NOT Embodied in Physical Media. Software that is not embodied in physical media (e.g. software that is downloaded from the internet), is provided "as is" and without warranty.

#### Who is Covered?

This warranty extends only to the first consumer purchaser, and is not transferable.

#### What Will Motorola Do?

Motorola, at its option, will at no charge repair, replace or refund the purchase price of any Products, Accessories or Software that does not conform to this warranty. We may use functionally equivalent reconditioned/refurbished/pre-owned or new Products, Accessories or parts. No data, software or applications added to your Product, Accessory or Software, including but not limited to personal contacts, games and ringer tones, will be reinstalled. To avoid losing such data, software and applications please create a back up prior to requesting service.

# How to Obtain Warranty Service or Other Information

| USA                                                                      | Phones: 1-800-331-6456 Pagers: 1-800-548-9954 Two-Way Radios and Messaging Devices: 1-800-353-2729 |
|--------------------------------------------------------------------------|----------------------------------------------------------------------------------------------------|
| Canada                                                                   | All Products: 1-800-461-4575                                                                       |
| TTY                                                                      | 1-888-390-6456                                                                                     |
| For Accessories and Software places call the telephone number designated |                                                                                                    |

For **Accessories** and **Software**, please call the telephone number designated above for the product with which they are used.

You will receive instructions on how to ship the Products, Accessories or Software, at your expense, to a Motorola Authorized Repair Center. To obtain service, you must include: (a) a copy of your receipt, bill of sale or other comparable proof of purchase; (b) a written description of the problem; (c) the name of your service provider, if applicable; (d) the name and location of the installation facility (if applicable) and, most importantly, (e) your address and telephone number.

#### What Other Limitations are There?

ANY IMPLIED WARRANTIES, INCLUDING WITHOUT LIMITATION THE IMPLIED WARRANTIES OF MERCHANTABILITY AND FITNESS FOR A PARTICULAR PURPOSE, SHALL BE LIMITED TO THE DURATION OF THIS LIMITED WARRANTY, OTHERWISE THE REPAIR, REPLACEMENT, OR REFUND AS PROVIDED UNDER THIS EXPRESS LIMITED WARRANTY IS THE EXCLUSIVE REMEDY OF THE CONSUMER, AND IS PROVIDED IN LIEU OF ALL OTHER WARRANTIES, EXPRESS OR IMPLIED. IN NO EVENT SHALL MOTOROLA BE LIABLE, WHETHER IN CONTRACT OR TORT (INCLUDING NEGLIGENCE) FOR DAMAGES IN EXCESS OF THE PURCHASE PRICE OF THE PRODUCT, ACCESSORY OR SOFTWARE, OR FOR ANY INDIRECT, INCIDENTAL, SPECIAL OR CONSEQUENTIAL DAMAGES OF ANY KIND, OR LOSS OF REVIEWDE OR PROFITS, LOSS OF BUSINESS, LOSS OF INFORMATION OR DATA, SOFTWARE OR APPLICATIONS OR OTHER FINANCIAL LOSS ARISING OUT OF OR IN CONNECTION

WITH THE ABILITY OR INABILITY TO USE THE PRODUCTS, ACCESSORIES OR SOFTWARE TO THE FULL EXTENT THESE DAMAGES MAY BE DISCLAUMED BY LAW

Some states and jurisdictions do not allow the limitation or exclusion of incidental or consequential damages, or limitation on the length of an implied warranty, so the above limitations or exclusions may not apply to you. This warranty gives you specific legal rights, and you may also have other rights that vary from state to state or from one jurisdiction to another.

# Hearing Aid Compatibility with Mobile Phones

Some Motorola phones are measured for compatibility with hearing aids. If the box for your particular model has "Rated for Hearing Aids" printed on it, the following explanation applies.

When some mobile phones are used near some hearing devices (hearing aids and cochlear implants), users may detect a buzzing, humming, or whining noise. Some hearing devices are more immune than others to this interference noise, and phones also vary in the amount of interference they generate.

The wireless telephone industry has developed ratings for some of their mobile phones, to assist hearing device users in finding phones that may be compatible with their hearing devices. Not all phones have been rated. Phones that are rated have the rating on their box or a label on the box.

The ratings are not guarantees. Results will vary depending on the user's hearing device and hearing loss. If your hearing device happens to be vulnerable to interference, you may not be able to use a rated phone successfully. Trying out the phone with your hearing device is the best way to evaluate it for your personal needs.

M-Ratings: Phones rated M3 or M4 meet FCC requirements and are likely to generate less interference to hearing devices than phones that are not labeled. M4 is the better/higher of the two ratings.

T-Ratings: Phones rated T3 or T4 meet FCC requirements and are likely to be more usable with a hearing device's telecoil ("T Switch" or "Telephone Switch") than unrated phones. T4 is the better/higher of the two ratings. (Note that not all hearing devices have telecoils in them.) Hearing devices may also be measured for immunity to this type of interference. Your hearing device manufacturer or hearing health professional may help you find results for your hearing device. The more immune your hearing aid is, the less likely you are to experience interference noise from mobile phones.

# Information from the World Health Organization

Present scientific information does not indicate the need for any special precautions for the use of mobile phones. If you are concerned, you may want to limit your own or your children's RF exposure by limiting the length of calls or by using handsfree devices to keep mobile phones away from your head and body.

Source: WHO Fact Sheet 193

Further information: http://www.who.int/peh-emf

# **Product Registration**

Online Product Registration:

#### www.motorola.com/us/productregistration

Product registration is an important step toward enjoying your new Motorola product. Registering permits us to contact you for product or software updates and allows you to subscribe to updates on new products or special promotions.

Registration is not required for warranty coverage.

Please retain your original dated sales receipt for your records. For warranty service of your Motorola Personal Communications Product you will need to provide a copy of your dated sales receipt to confirm warranty status.

Thank you for choosing a Motorola product.

# Export Law Assurances

This product is controlled under the export regulations of the United States of America and Canada. The Governments of the United States of America and Canada may restrict the exportation or re-exportation of this product to certain destinations. For further information contact the U.S. Department of Commerce or the Canadian Department of Foreign Affairs and International Trade.

# Caring for the Environment by Recycling

This symbol on a Motorola product means the product should not be disposed of with household waste.

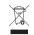

# Disposal of your Mobile Device & Accessories

Please do not dispose of mobile devices or electrical accessories (such as chargers, headsets, or batteries) with your household waste. Do not dispose of your battery or mobile device in a fire. These items should be disposed of in accordance with the national collection and recycling schemes operated by your local or regional authority. Alternatively, you may return unwanted mobile devices and electrical accessories to any Motorola Approved Service Center in your region. Details of Motorola approved national recycling schemes, and further information on Motorola recycling activities can be found at:

# www.motorola.com/recycling

# Disposal of your Mobile Device Packaging & User's Guide

Product packaging and user's guides should only be disposed of in accordance with national collection and recycling requirements. Please contact your regional authorities for more details.

### California Perchlorate Label

Some mobile phones use an internal, permanent backup battery on the printed circuit board that may contain very small amounts of perchlorate. In such cases, California law requires the following label:

Perchlorate Material – special handling may apply. See <a href="www.dtsc.ca.gov/">www.dtsc.ca.gov/</a> hazardouswaste/perchlorate

There is no special handling required by consumers.

# Privacy & Data Security

Motorola understands that privacy and data security are important to everyone. Because some features of your mobile device may affect your privacy or data security, please follow these recommendations to enhance protection of your information:

- Monitor access—Keep your mobile device with you and do not leave it where
  others may have unmonitored access. Lock your device's keypad where this
  feature is available.
- Keep software up to date—If Motorola or a software/application vendor releases a patch or software fix for your mobile device that updates the device's security, install it as soon as possible.
- Erase before recycling—Delete personal information or data from your
  mobile device prior to disposing of it or turning it in for recycling. For instructions
  on how to delete all personal information from your device, see your product
  quide.
  - Note: For information on backing up your mobile device data before erasing it, go to <a href="www.motorola.com">www.motorola.com</a> and navigate to the "downloads" section of the consumer Web page for "Motorola Backup" or "Motorola Phone Tools."
- Understanding AGPS—To provide location information for emergency calls, certain Motorola mobile devices incorporate Assisted Global Positioning System (AGPS) technology, AGPS technology also can be used in non-emergency applications to track and monitor a user's location—for example, to provide driving directions. Users who prefer not to permit such tracking and monitoring should avoid using such applications.

If you have further questions regarding how the use of your mobile device may impact your privacy or data security, please contact Motorola at privacy@motorola.com, or contact your service provider.

# Smart Practices While Driving

Drive Safe, Call Smart

Check the laws and regulations on the use of mobile devices and their accessories in the areas where you drive. Always obey them. The use of

these devices may be prohibited or restricted in certain areas -- for example, handsfree use only. Go to <a href="https://www.motorola.com/callsmart">www.motorola.com/callsmart</a> (in English only) for more information.

Your mobile device lets you communicate by voice and data—almost anywhere, anytime, wherever wireless service is available and safe conditions allow. When driving a car, driving is your first responsibility. If you choose to use your mobile device while driving, remember the following tips:

- Get to know your Motorola mobile device and its features such as speed dial and redial. If available, these features help you to place your call without taking your attention off the road.
- When available, use a handsfree device. If possible, add an additional layer of convenience to your mobile device with one of the many Motorola Original handsfree accessories available today.

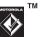

- Position your mobile device within easy reach. Be able to access your mobile device without removing your eyes from the road. If you receive an incoming call at an inconvenient time, if possible, let your voicemail answer if for you.
- Let the person you are speaking with know you are driving; if necessary, suspend the call in heavy traffic or hazardous weather conditions. Rain, sleet, snow, ice, and even heavy traffic can be hazardous.
- Do not take notes or look up phone numbers while driving. Jotting down a
  "to do" list or going through your address book takes attention away from your
  primary responsibility—driving safely.
- Dial sensibly and assess the traffic; if possible, place calls when your car is not moving or before pulling into traffic. If you must make a call while moving, dial only a few numbers, check the road and your mirrors, then continue.
- Do not engage in stressful or emotional conversations that may be distracting. Make people you are talking with aware you are driving and suspend conversations that can divert your attention away from the road.
- Use your mobile device to call for help. Dial 911 or other local emergency number in the case of fire, traffic accident, or medical emergencies (wherever wireless phone service is available).

- Use your mobile device to help others in emergencies. If you see an auto
  accident, crime in progress, or other serious emergency where lives are in
  danger, call 911 or other local emergency number (wherever wireless phone
  service is available), as you would want others to do for you.
- Call roadside assistance or a special non-emergency wireless assistance number when necessary. If you see a broken-down vehicle posing no serious hazard, a broken traffic signal, a minor traffic accident where no one appears injured, or a vehicle you know to be stolen, call roadside assistance or other special non-emergency wireless number (wherever wireless phone service is available).

Motorola, Inc. Consumer Advocacy Office 600 N US Hwy 45 Libertyville, IL 60048

www.hellomoto.com

Note: Do not ship your phone to the above address. If you need to return your phone for repairs, replacement, or warranty service, please contact the Motorola Customer Support Center at:

1-800-331-6456 (United States)

1-888-390-6456 (TTY/TDD United States for hearing impaired)

1-800-461-4575 (Canada)

Certain mobile phone features are dependent on the capabilities and settings of your service provider's network. Additionally, certain features may not be activated by your service provider, and/or the provider's network settings may limit the feature's functionality. Always contact your service provider about feature availability and functionality. All features, functionality, and other product specifications, as well as the information contained in this user's guide, are based upon the latest available information and believed to be accurate at the time of printing. Motorola reserves the right to change or modify any information or specifications without notice or obligation.

Specifications without notice of obligation.

MOTOROLA and the Stylized M Logo are registered in the US Patent & Trademark

Office. The Bluetooth trademarks are owned by their proprietor and used by

Motorola, Inc. under license. Microsoft, Windows, Windows Me, and Windows

Vista are registered trademarks of Microsoft Corporation in the United States and
other countries. All other product or service names are the property of their
respective owners.

© 2009 Motorola, Inc. All rights reserved.

Caution: Changes or modifications made in the radio phone, not expressly approved by Motorola, will void the user's authority to operate the equipment.

Manual Number:

U.S. patent Re. 34,976